## Romeo

### How to Review an Application (Review Committee Members)

Please note: Romeo is compatible with Internet Explorer, Firefox, Edge, and Google Chrome. Safari is NOT a recommended browser. If you have any problems or questions, please contact the Office of Research and Innovation at <u>research@unbc.ca</u>.

When you are asked to conduct an application review, you will receive a notification email from Romeo (do-not-reply-unbc@researchservicesoffice.com).

#### **Overview of the Reviewer Role:**

The **Role: Reviewer** links will direct you to all application forms where you have been assigned as a reviewer. Review and submit feedback for application and event forms online. At any time, you can login to the Research Portal to review and manage all actions and requests related to all application files where your review is required. The Office of Research and Innovation (ORI) administrator controls the content and occurrence of email notifications. Romeo is designed to alert you every time a new action is performed, e.g., you are assigned a new review.

### **Step 1: Email Notification**

# Example of email notifying the signing authority of a grant application or contract that requires approval.

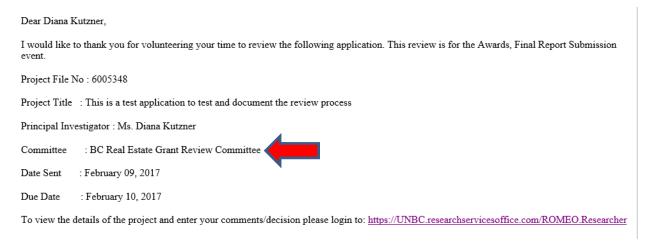

You can either click on the link provided in the email or go to the UNBC Romeo login page via the UNBC Research website (<u>https://unbc.researchservicesoffice.com</u>). Login to Research Portal using your UNBC credentials (username@unbc.ca). If you are a first time Romeo user and do not have a password, or if you have forgotten your password, please contact the ORI at <u>research@unbc.ca</u>.

### **Step 2: Review the application**

Once you login to Romeo, you will see a screen similar to the following one. The task/action needing your attention will be highlighted in red font. Click on "Applications: Reviewer (New)" to proceed to the application needing approval.

|                                                                                                | UNBC UNIVERSITY OF<br>NORTHERN BRITISH COLUMBIA<br>Office of Research |  |
|------------------------------------------------------------------------------------------------|-----------------------------------------------------------------------|--|
| Back to Home                                                                                   |                                                                       |  |
| Role: Principal Investigator<br>Role: Project Team Member<br>Role: Reviewer                    |                                                                       |  |
| Applications: Chair<br>Applications: Reviewer (New)*<br>Applications: Reviewer (In Progress)   |                                                                       |  |
| <u>Events: Chair</u><br><u>Events: Reviewer (New)</u><br><u>Events: Reviewer (In Progress)</u> |                                                                       |  |

Any applications you have been requested to review will show in the next screen, as seen in the example below. Find the application you want to review and click on "View" to proceed.

|                               |         | UNIVERSITY OF<br>NORTHERN BRITISH CO<br>Office of Research         |                        |                                             |
|-------------------------------|---------|--------------------------------------------------------------------|------------------------|---------------------------------------------|
| Back to Home                  |         |                                                                    |                        | APPLY NEW   News   Useful Links             |
| Reset Filters Export To Excel |         |                                                                    |                        |                                             |
|                               | File No | Project Title                                                      | Principal Investigator | Event Snapshot                              |
|                               | Y       | Y                                                                  | Y                      |                                             |
| View                          | 6005348 | This is a test application to test and document the review process | Ms. Diana Kutzner      | BC Real Estate Grant (New Approval Process) |
|                               |         |                                                                    |                        |                                             |

Review the application by going through each tab. Note that you will be able to download any required documents or supplementary material under the "Attachments" tab. Note also that there may be comments provided by the Committee Chair under the "Committee Reviews" tab.

| 6005        | 348 Project Title: 1     |                                     |                      | review process Pr | oject work Flow: | state: OKS Kevew     |   |              | Application Form: BC Re |
|-------------|--------------------------|-------------------------------------|----------------------|-------------------|------------------|----------------------|---|--------------|-------------------------|
|             | Print Export to Wor      | d Export to PDF                     | Review               |                   |                  |                      |   |              |                         |
| . Clek      | Review to enter, save an | submit comments.                    |                      |                   |                  |                      |   |              |                         |
| oject Info  | Project Team Info        | Project Sponsor Info                | BC Real Estate Grant | Attachments       | Approvals Lo     | gs Committee Reviews |   |              |                         |
| le ":       |                          | a test applicati<br>the review proc |                      |                   |                  |                      |   |              |                         |
|             |                          |                                     |                      |                   |                  |                      |   |              |                         |
| art Date:   | 2017/04/01               |                                     |                      |                   |                  |                      |   |              |                         |
| nd Date:    | 2017/04/30               | 1.4789                              |                      |                   |                  |                      |   |              |                         |
| ywords:     |                          |                                     | A                    | dd 🚽              |                  |                      |   |              |                         |
|             |                          |                                     |                      | Clear             | r all            |                      |   |              |                         |
|             |                          |                                     |                      |                   |                  |                      |   |              |                         |
|             |                          |                                     |                      |                   |                  |                      |   |              |                         |
| slated Cert | tifications              |                                     |                      |                   |                  |                      |   |              |                         |
|             | Certification Category   |                                     |                      |                   | File No          | Status               | 7 | Renewal Date | Notes                   |

## Click the "**Review**" button to enter your comments.

|                                         | rint Export to Wo        |                      | Review               |             |           |      |                   |  |  |
|-----------------------------------------|--------------------------|----------------------|----------------------|-------------|-----------|------|-------------------|--|--|
| w mode. Click                           | Review to enter, save ar | nd submit comments.  |                      |             |           |      |                   |  |  |
| Project Info                            | Project Team Info        | Project Sponsor Info | BC Real Estate Grant | Attachments | Approvals | Logs | Committee Reviews |  |  |
|                                         | ion: Pending             |                      |                      |             |           |      |                   |  |  |
| Review Decis<br>Shared Comr<br>Reviewer |                          | Comments             |                      |             |           |      | Date Reviewed 👻   |  |  |
| Shared Comr                             | nents:                   | Comments<br>testing  |                      |             | _         |      | Date Reviewed 🗸   |  |  |

A separate window will pop up, as shown below. Use this text box to provide your review comments on the application.

To add comments as you review, click "Save" and "Close" buttons to return to form.

When you are satisfied with your comments, click the "**Submit**" button. If you are the Chair or delegate decision maker, select a "**Review Decision**" before you click the "**Submit**" button.

| Pov | dbv Process Pathways Review Comments |  |
|-----|--------------------------------------|--|
|     |                                      |  |
| Fi  |                                      |  |
|     | Save Submit Close                    |  |
|     | Comments=:                           |  |
| Vie | B ∠ ⊥ A·≡ ≡ ≡ ≡                      |  |
|     |                                      |  |
|     |                                      |  |
|     |                                      |  |
|     |                                      |  |
|     |                                      |  |
|     |                                      |  |
|     |                                      |  |
|     |                                      |  |
|     |                                      |  |
|     |                                      |  |
|     |                                      |  |
|     |                                      |  |
|     |                                      |  |
|     |                                      |  |
|     |                                      |  |
|     | ✓ Design ♦> HTML ♀ Preview           |  |
|     |                                      |  |
|     |                                      |  |

### **Step 3: Following Review Completion**

Following submission of your comments, Romeo will send you a notification that you have successfully completed your review. On your Romeo Research Portal main page, the application will now show under "Applications: Reviewer (In Progress)" as shown below. Click on this link if you want to view the application or your review comments.

| Powered by Process Pathways (Product 1110 |                                                                       | · · · · · · · · · · · · · · · · · · · |
|-------------------------------------------|-----------------------------------------------------------------------|---------------------------------------|
|                                           | UNBC UNIVERSITY OF<br>NORTHERN BRITISH COLUMBIA<br>Office of Research |                                       |
| Back to Home                              |                                                                       |                                       |
| Role: Principal Investigator              |                                                                       |                                       |
| Role: Project Team Member                 |                                                                       |                                       |
| Role: Reviewer                            |                                                                       |                                       |
| Applications: Chair                       |                                                                       |                                       |
| Applications: Reviewer (New)              |                                                                       |                                       |
| Applications: Reviewer (In Progress)      |                                                                       |                                       |
| Events: Chair                             |                                                                       |                                       |
| Events: Reviewer (New)                    |                                                                       |                                       |
| Events: Reviewer (In Progress)            |                                                                       |                                       |